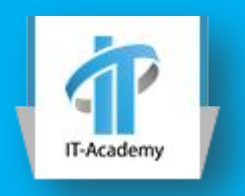

# Введение в CSS

Введение в CSS Определение селекторов Оформление текста

### Что такое CSS

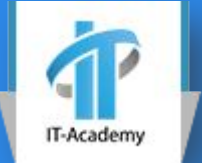

- *Каскадные таблицы стилей* (Cascading Style Sheets, CSS) – технология для представления Webстраниц
- Таблица стилей содержит набор правил *(стилей)*
- Эти правила определяют
	- цвет текста,
	- выравнивание абзацев,
	- отступы между графическим изображением и обтекающим его текстом,
	- наличие и параметры рамок у таблиц,
	- **цвет фона Web-страницы**
	- и многое другое.

### Создание стилей CSS

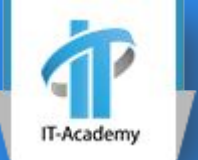

#### *селектор* {

}

#### ▪ *атрибут-стиля 1*: *значение 1*; ▪*атрибут-стиля 2*: *значение 2*;

*селектор* { *атрибут-стиля 1*: *значение 1*;}

### Стиль переопределения тега

- P { color: #0000FF; }
- $\Box$  EM {
	- color: #00FF00;
	- font-weight: bold ;}
- BODY {
	- background-color: #000000;
	- $\bullet$  color: #FFFFFF; }

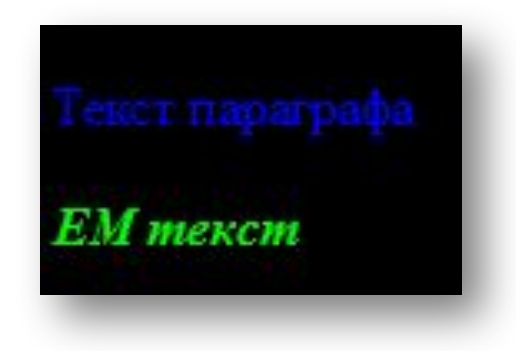

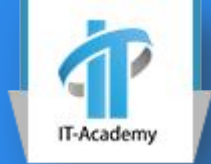

### Стилевой класс

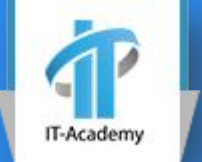

- <p class="redtext">Это красный текст</p>
- <P><STRONG CLASS="attention">*Стилевой класс требует явной привязки атрибутом тега*  $C\overline{L}ASS!<$ /STRON $G><$ /P>
- <p class="redtext">Это еще один красный текст</p>
- <P><STRONG CLASS="attention">*Тут тоже текст такой же как и выше в классе attention* </STRONG></P>
- .redtext { color: #FF0000 }
- .attention {
	- color: #FF0000;
	- font-style: italic }

### Сложение стилей

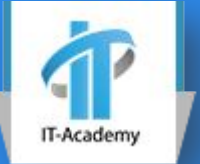

#### $\Box$  attention {

- color: #FF0000;
- font-style: italic }
- .bigtext { font-size: large }  $\Box$
- □ <STRONG CLASS="attention bigtext"> Стилевой класс требует явной привязки
	- ampuбутом тега CLASS! </STRONG>
- $\Box$  Первый: attention
- $\Box$  Потом добавиться: bigtext

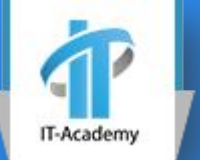

- #bigtext { font-size: large }  $\Box$
- $\mathsf{\Pi}$  ...
- $\Box$  <P ID="bigtext">Это большой текст.</P>
- Значение атрибута id уникально в пределах  $\Box$ документа

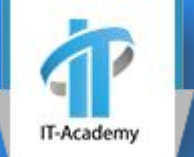

Этот текст станет синим.

**P EM { color: #0000FF }** 

А этот не станет.

- $\Box$  <P><EM>Этот текст</EM> станет синим. $<$ /P>
- $\Box$  <EM>A этот не станет.</EM>

•body  $\bullet p$ •em •em  $\bullet$ h1 •em

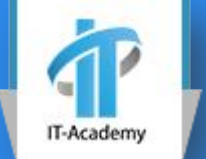

- <ul class="menu">
- $\langle$  <li><a href="#">Item 01</a></li>
- $\langle$  <li> $\langle$ a href="#">Item 02</a> $\langle$  -/li>
- $\Box$  <li><a href="#">Item 03</a></li>  $\Box$  </ul>
- **D** .menu {some: styles;} **<u></u>** .menu li {some: styles;}
- .menu li a {some: styles;}

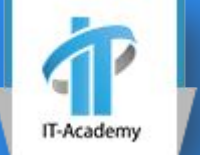

- <ul class="menu">
- <li class="menuItemDefault">  $\alpha$  href="#">Item 01</a>  $\langle$ li $>$
- <li class="menuItemDefault menuItemCurrent">  $\alpha$  href="#">Item 02 $\alpha$ /a>  $\langle$ li $>$
- <li class="menuItemDefault menuItemSelected">  $\alpha$  href="#">Item 03</a>  $\langle$ /li $\rangle$
- $\Box$  </ul>
- **D** .menu {some: styles;}
- **D** .menu .menuItemDefault {some: styles;}
- .menu .menuItemCurrent {some: styles;}
- .menu .menuItemSelected {some: styles;}

- p.mini {
- color: #FF0000;
- font-size: smaller; }
- p.sel strong { color: #FF0000; }
- #################################### p.mini { font-size: smaller; }
- p.mini, p.sel strong { color: #FF0000 }
- <p class="mini">Этот текст красный и маленький</p>
- <p class="sel">Обычный текст <strong>красный текст</strong></p>

Этот текст красный и маленький

Обычный текст красный текст

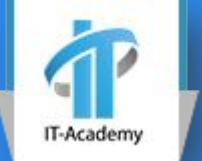

- <P STYLE="font-size: smaller; font-style: italic"> Маленький курсивчик.
- $<$  / P >
- Применяется в самую последнюю очередь
- В основном используется для задания стилей форматированного текста полей ввода

### Таблицы стилей

- Внутренняя таблица стилей:
- <HEAD>
- <STYLE>
	- $\blacksquare$  .redtext { color: #FF0000 }
	- $\blacksquare$  #bigtext { font-size: large }
	- EM { color: #00FF00;
	- font-weight: bold  $}$
	- P EM { color: #0000FF }
- </STYLE>
- </HEAD>

### Таблицы стилей

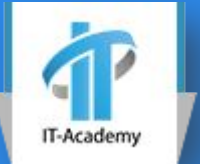

#### Подключение файла внешней таблицы стилей

- <HEAD>
	- <LINK REL="stylesheet" HREF="*адрес файла таблицы стилей*" TYPE="text/css">
- $\sim$  </HEAD>
- Внутренность файла внешней таблицы стилей
	- .redtext { color: #FF0000 }
	- #bigtext { font-size: large }
	- $\blacksquare$  EM { color: #00FF00; font-weight: bold }
	- P EM { color: #0000FF }
- Импорт внешней таблицы стилей внутри CSS файла
	- @import "/**style**/**main**.css" screen;

### Таблицы стилей

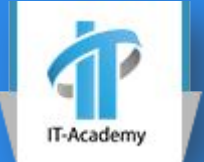

- Могут присутствовать сразу несколько таблиц
- $\triangle$ HEAD $>$ 
	- . . .
	- **<LINK REL="stylesheet" HREF="styles1.css" TYPE="text/css" MEDIA="screen">**
	- **<LINK REL="stylesheet" HREF="styles2.css" TYPE="text/css" MEDIA="print">**
	- . . . . . . **.**
	- <STYLE>
	- . . .
	- </STYLE>
	- . . .
- </HEAD>

### Приоритеты выполнения стиля

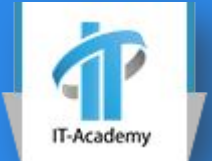

- <LINK REL="stylesheet" HREF="styles1.css" TYPE="text/css">
	- .redtext { color: #FF0000 }
	- #bigtext { font-size: large }
	- EM { color: #00FF00; font-weight: bold }
- <STYLE>
	- redtext { color:  $\#0000$ FF }
	- $EM \{ font-size: smaller\}$
- </STYLE>

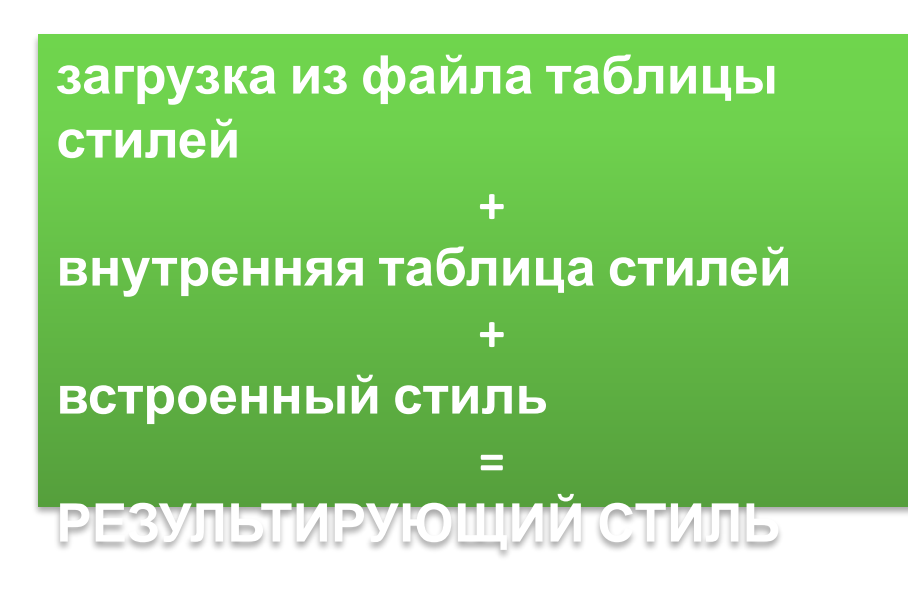

- <P CLASS="redtext">Это красный текст.</P>
- <P ID="bigtext" STYLE="color: #FFFF00">Это большой текст. $<$ /P>
- $\Box$  <P><EM>Это курсив.</EM></P>

### Правила каскадности

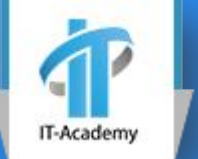

- <LINK REL="stylesheet" HREF="styles1.css" TYPE="text/css">
	- <LINK REL="stylesheet" HREF="styles2.css" TYPE="text/css">

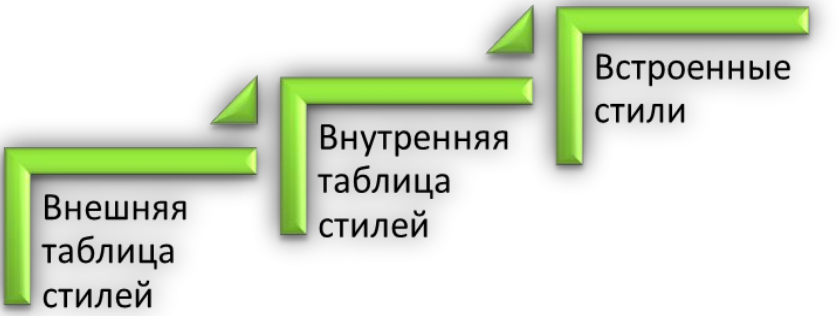

- Более конкретные стили имеют приоритет перед менее конкретными.
	- .class1 {color:#555}
	- $\bullet$  p{color:#888}
- Если к тегу привязаны несколько стилевых классов, то те, что указаны правее, имеют приоритет перед указанными левее.
- <p class="class\_1" class="class\_2"></p>

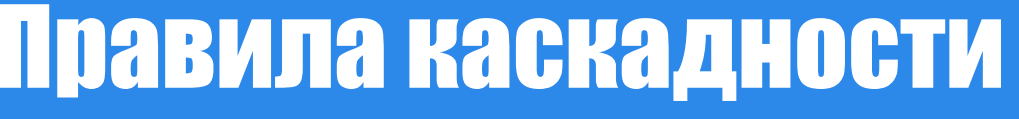

- .testP {color: green;}  $\overline{\phantom{a}}$
- $\Box$  p {color: red;}

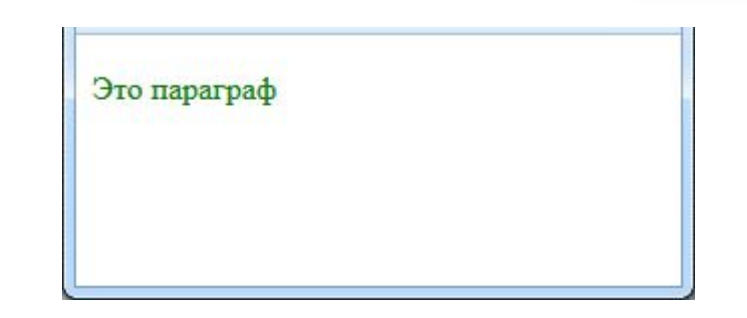

 $\Box$  <p class="testP"> $\Theta$  -  $\angle$  naparpa $\phi$  </p>

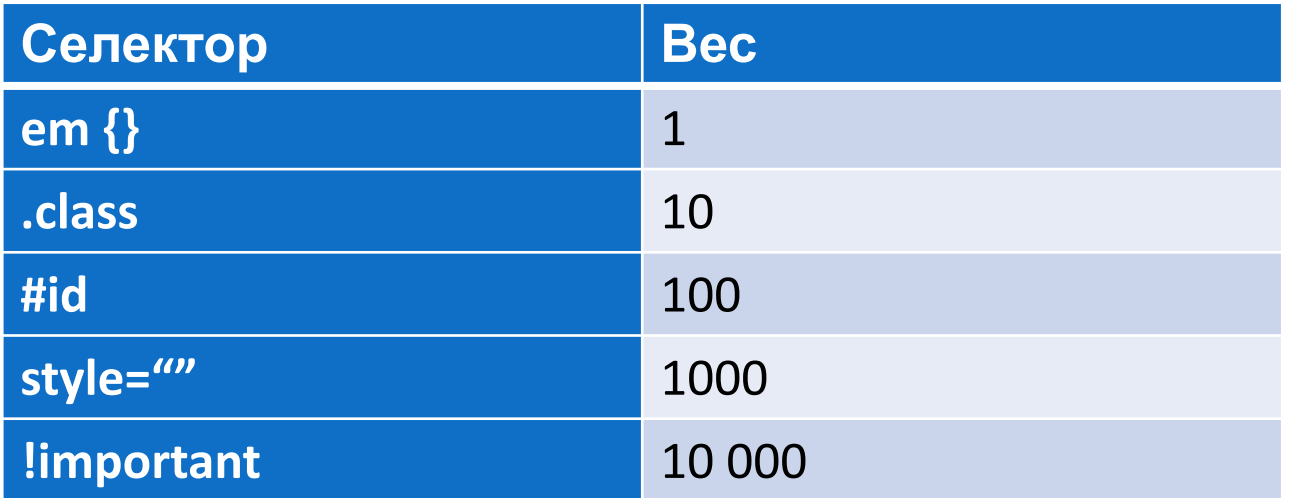

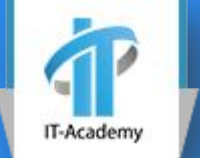

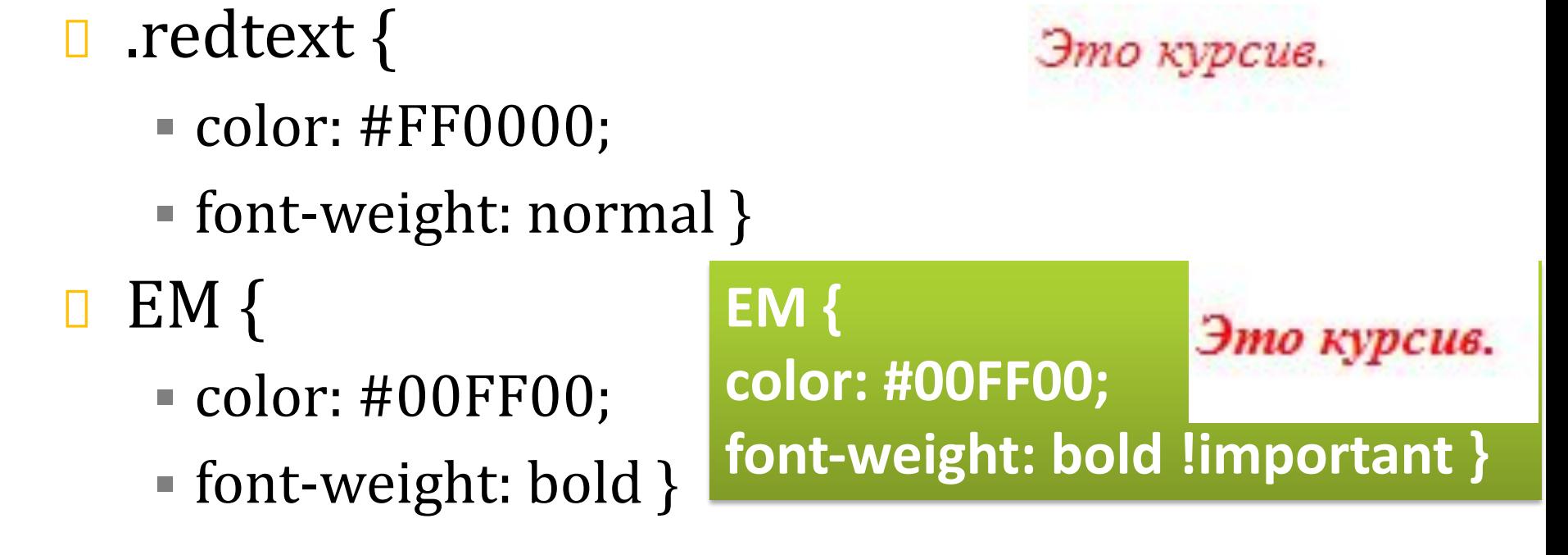

<EM CLASS="redtext">Это курсив. </EM>

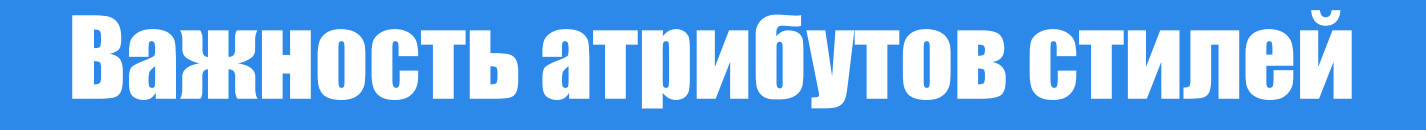

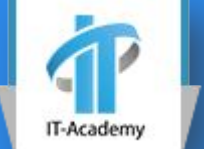

- <LINK REL="stylesheet" HREF="styles1.css" TYPE="text/css">:
	- .text { font-size: $100\%$ }
	- #bigtext { font-size: large !important }
	- $EM \{ font-weight: bold\}$
- $\Box$  <style type="text/css">

Посчитаем

- .text { font-size: 300% }
- $\text{EM } \{ \text{font-size:} 300\% \}$
- $\blacksquare$  P { font-size:500%}
- $\Box$  </style>

```
Как будут
выглядеть
«Текст 1», 
«Текст 2», 
«Текст 3»
```
- <P CLASS="text">Текст 1</P>
- □ <P ID="bigtext" STYLE="font-size:x-small">Текст 2</P>
- $P$  <P><EM>Tekct 3</EM></P>

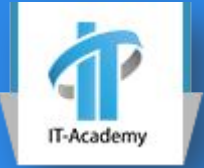

### Этапы создания таблиц

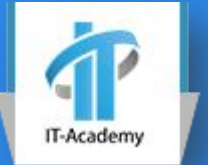

- Создание глобальной таблицы стилей:
	- параметры шрифта обычных абзацев и заголовков, цвет фона Web-страницы, выравнивание текста, величины отступов и параметры рамки обычных таблиц и пр.
- Второй этап, создание стилей:
	- параметров шрифтов каких-либо избранных абзацев, их фрагментов, параметры гиперссылок, входящих в полосу навигации, и др.
- Третий этап:
	- параметры полосы навигации, заголовка Web-сайта, различных контейнеров, определяющих дизайн Web-страниц
- Последний этап:
	- параметры очень специфических абзацев, отдельных иллюстраций и таблиц и т.д.

### Комментарии в CSS

### Однострочный:

- $\blacktriangleright$  /\* Это комментарий \*/
- $\blacksquare$  P { color: #0000FF }

### Многострочный:

- $\Box$  /\*
- Это комментарий,
- состоящий из
- нескольких строк.
- $\Box$  \*/
- $\blacksquare$  P { color: #0000FF }

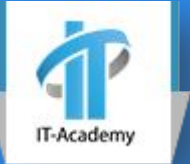

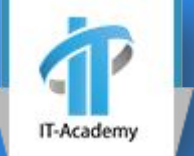

## ШРИФТ, ФОН, КОНТЕЙНЕРЫ

### Параметры шрифта. Семейства

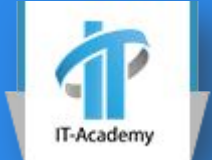

- font-family: *список имен шрифтов, разделенных запятыми* | inherit
	- $\blacksquare$  P { font-family: Arial }
	- $\blacksquare$  P { font-family: Verdana, Arial }
	- H2 { font-family: Verdana, Arial, sans-serif }
- Родовое семейство шрифтов:
	- **serif (шрифты с засечками),**
	- $\blacksquare$  sans-serif (шрифты без засечек),
	- **cursive (шрифты, имитирующие рукописный** текст),
	- $\blacksquare$  fantasy (декоративные шрифты)
	- $\blacksquare$  monospace (моноширинные шрифты)

### Параметры шрифта. Семейства

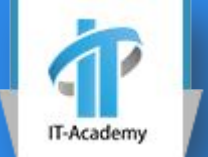

- Сервисы для использования шрифтов 0
	- http://www.google.com/fonts/
	- http://www.fontsquirrel.com/
- 1. Выбрать стиль 0
- 2. Выбрать набор символов (Cyrillic)
- □ З. Добавить импорт:
	- <link href='http://fonts.googleapis.com/css?family=Tinos&subset=latin,cyrillic rel='stylesheet' type='text/css'>
- 4. Определить селектор где будут использоваться данный шрифт
	- p font exotic {font-family: 'Tinos', serif;}

### Параметры шрифта. Размер

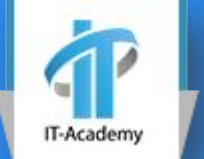

#### font-size:

▪ *размер*|xx-small|x-small|small|medium|large|x-lar ge|xx-large|larger|smaller|inherit

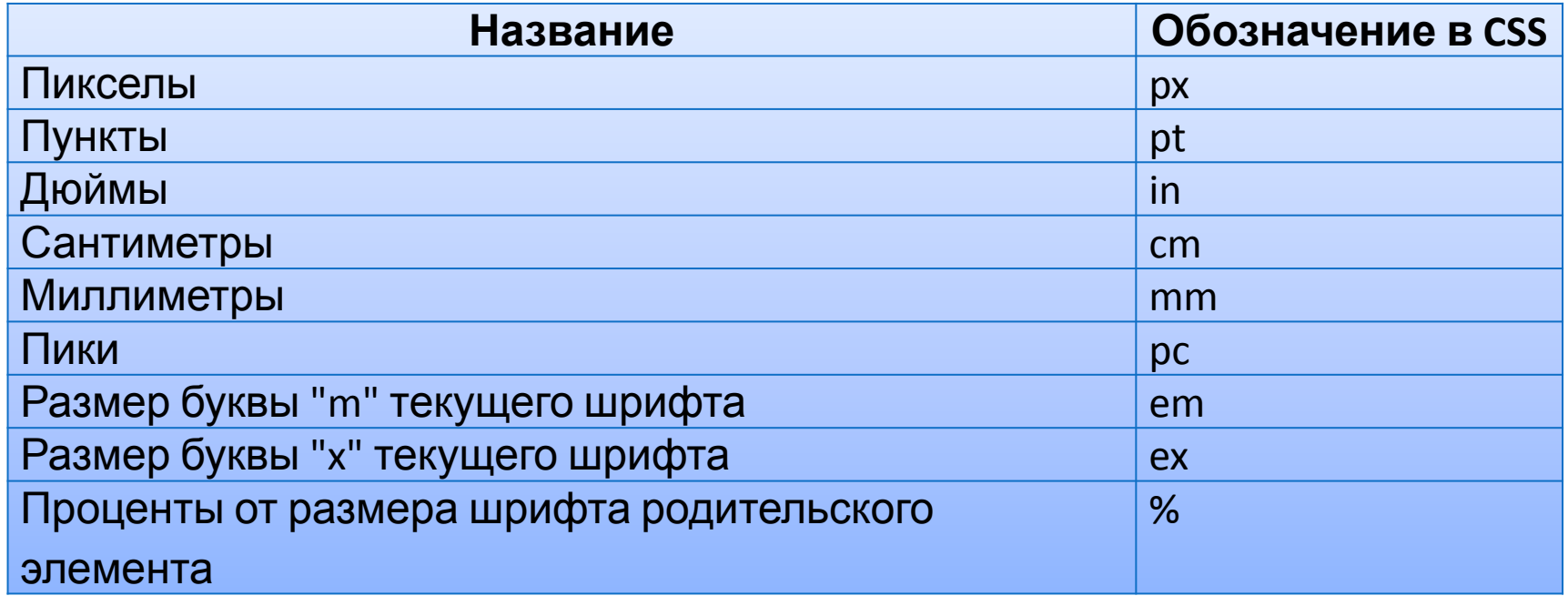

### Параметры шрифта. Размер

- $\Box$  P { font-size: 10pt }
- □ STRONG { font-size: 1cm }
- EM { font-size:  $150\%$  }  $\Box$

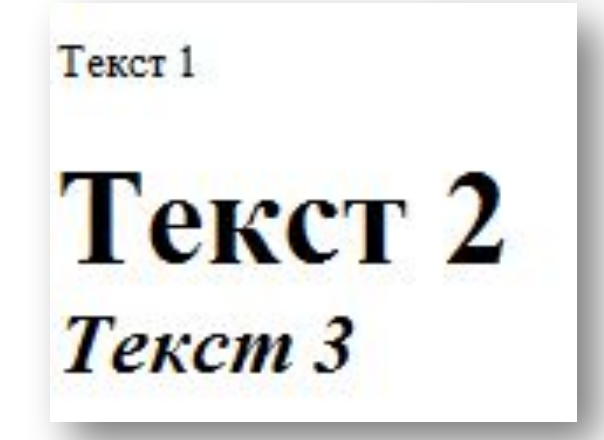

- $\Box$  <P>Tekct 1</P>
- $\Box$  <STRONG>Tekct 2</STRONG> <BR>
- $\Box$  <EM>Tekct 3</EM>

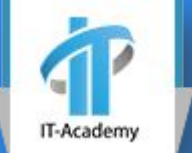

### Параметры шрифта. Цвет

- color: *цвет*
- *green*, *black*.
- rgb(23,23,23)
- rgba(255,255,255,.9)
- **□** hsl, hsla
	- (Hue (оттенок), Saturate (насыщенность) и Lightness (светлота), альфа)
- Примеры
	- H1 { color: #F00 }
	- ADDRESS { color: rgb(24,169,15) }
	- $H1$  { color: rgba(255,255,255,.9) }
	- $\mathbb{P} \left\{ \text{color: hsla(120,100\%,50\%,0.1)} \right\}$

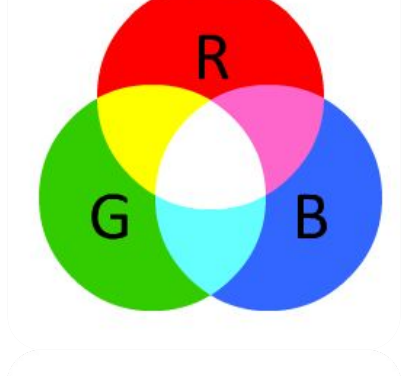

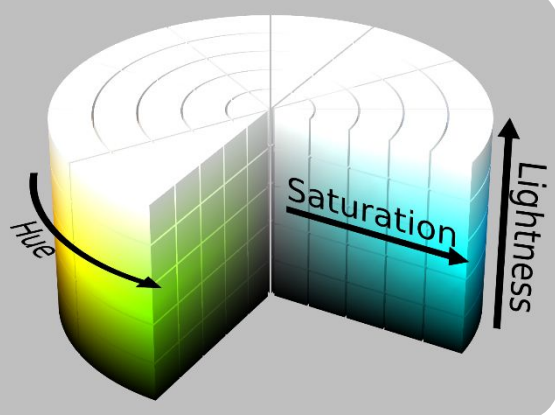

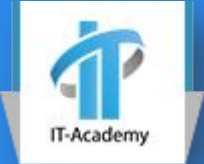

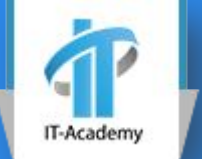

- В виде #123ABC. Представление в виде трёх пар шестнадцатеричных цифр, где каждая пара отвечает за свой цвет:
	- **две первые цифры** красный
	- две в середине зелёный
	- **две последние цифры синий** Возможно также краткое представление цвета в виде #ABC, что будет интерпретировано как #AABBCC.

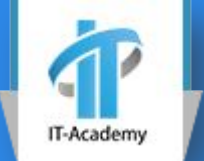

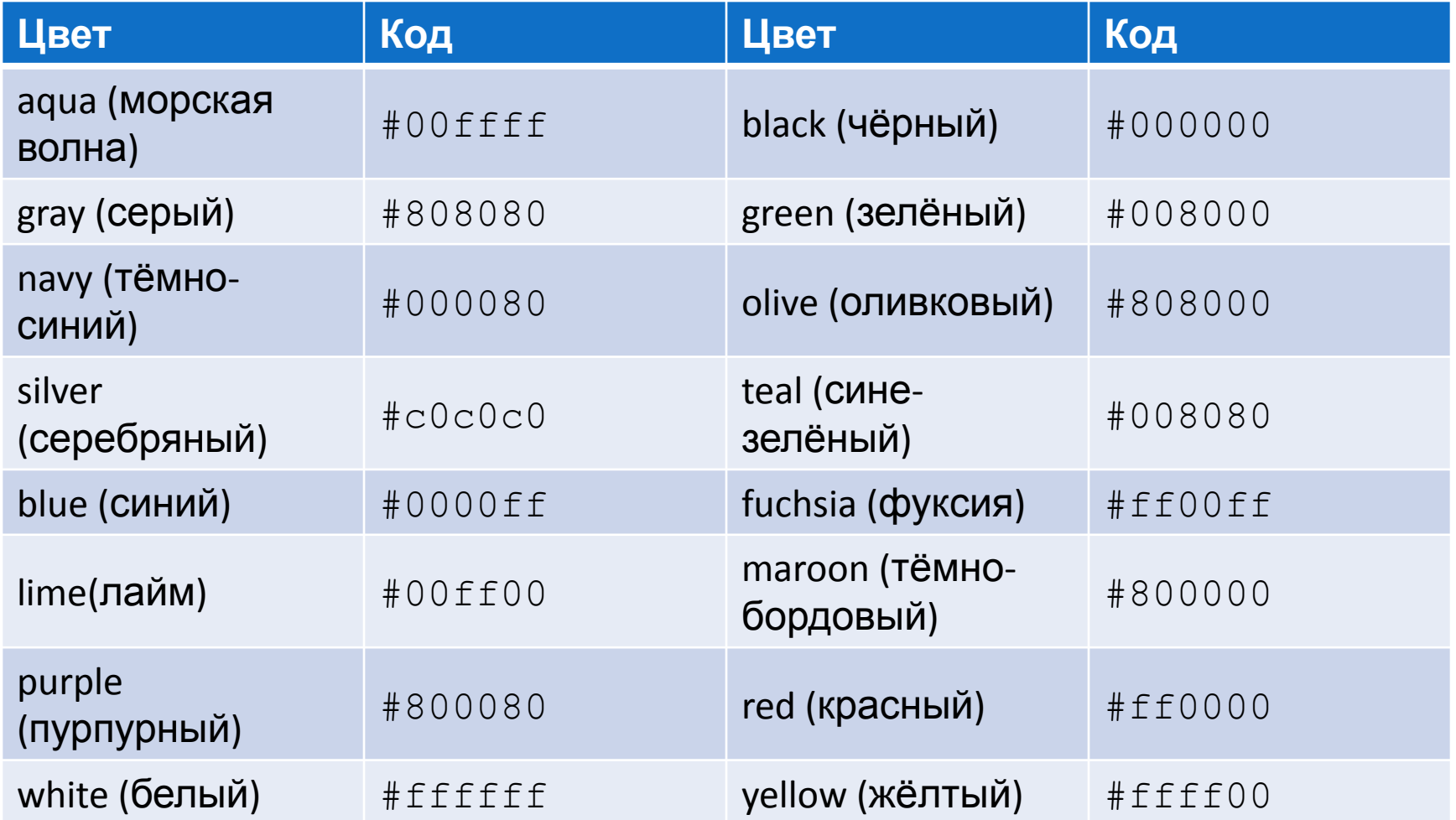

### Цветовой круг

#### http://colorschemedesigner.cor IT-Academy

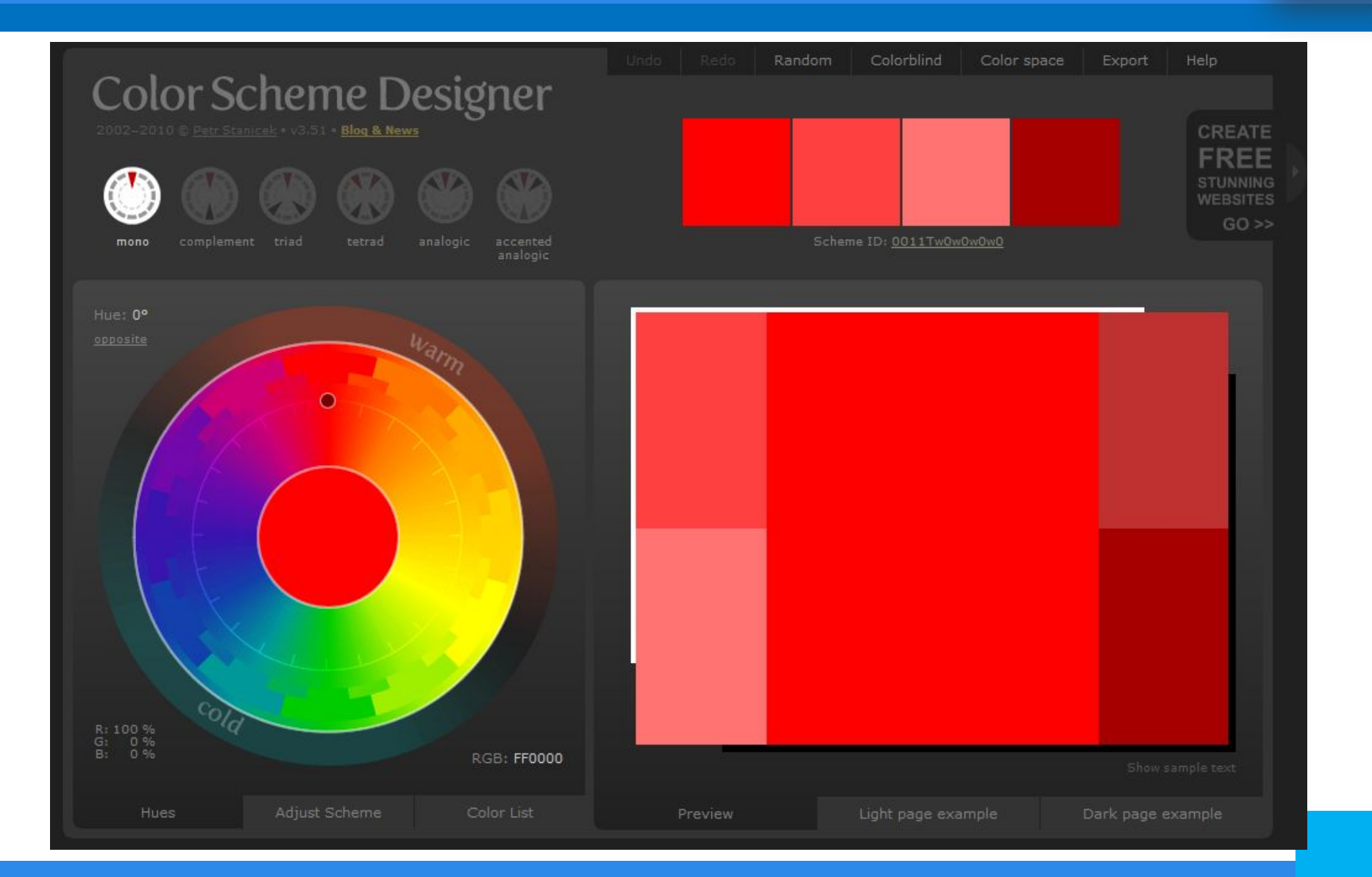

- **Орасіту: числовое значение** inherit
	- ARTICLE { border:1px solid #333;
	- background-color:#FF3;}
	- H1 { opacity: 9 }
	- H2 { opacity: 7 }
	- $H3 \{ opacity: .5\}$
- <ARTICLE>
	- $\blacksquare$  <H1>Текст 1</H1>
	- <H2>Текст 2</H2>
	- <H3>Текст 3</H3>
- </ARTICLE>

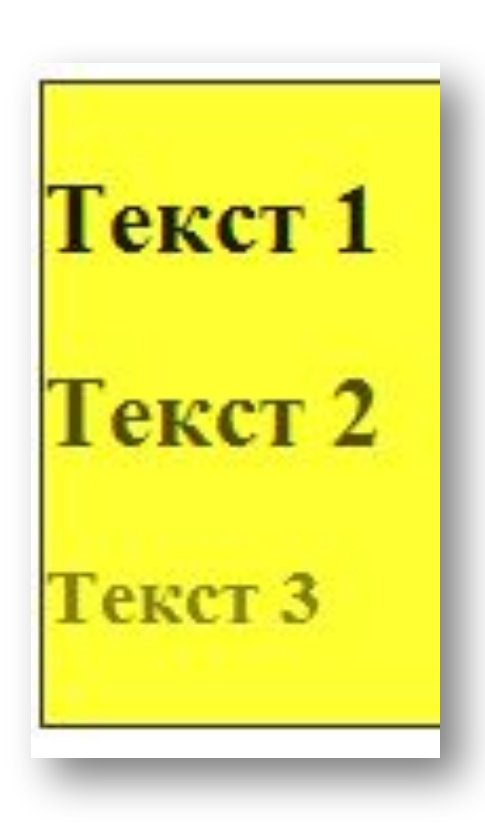

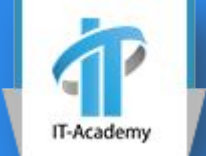

### Прозрачность

### Толщина и стиль

## **□** font-weight:

- normal|bold|bolder|lighter|100|200|300|400| 500|600|700|800|900
- □ font-style:
	- normal|italic|oblique|inherit
	- $\blacksquare$  H1 { font-weight:100;
	- font-style: italic}
	- H2 { font-weight:900;
	- font-style:oblique}
	- H3 { font-weight:lighter}

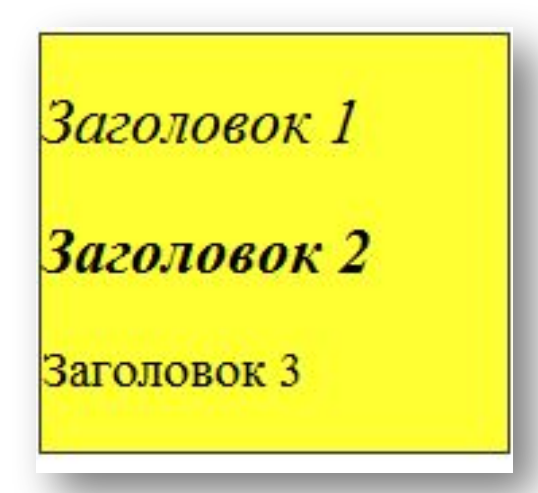

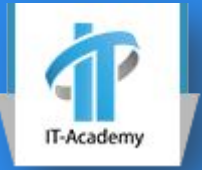

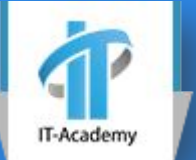

### **u** text-decoration:

- none|underline|overline|line-through
	- **none** убирает все "украшения", заданные для шрифта родительского элемента;
	- **underline** подчеркивает текст;
	- **overline** "надчеркивает" текст, т. е. проводит линию над строками;
	- **Ine-through** зачеркивает текст;

- □ H1 { text-decoration:none;
- font-variant:small-caps}
- $\Box$  H2 { text-decoration:line-through;
- font-variant:normal}
- H3 { text-decoration: overline;
- text-decoration:underline}
- ???????

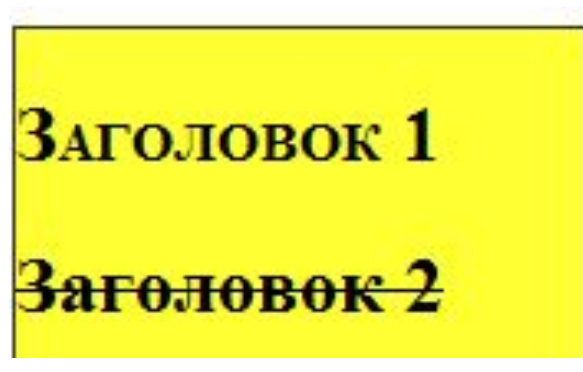

- **□ H1 {text-decoration:none;**
- font-variant:small-caps}
- **H2 { text-decoration:line-through;**
- font-variant:normal}
- H3 { text-decoration:overline;
- text-decoration:underline}

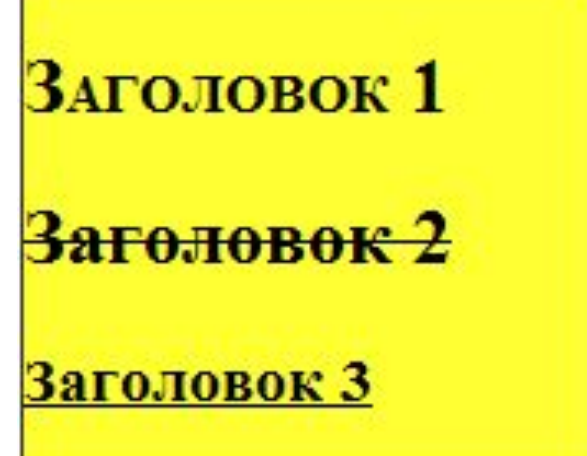

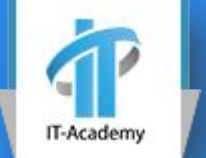

■ text-align: left|right|center|justify

- $\blacksquare$  P { text-align: justify }
- $\blacksquare$  H1 { text-align: center }
- text-indent: *отступ "красной строки"* 
	- $\blacksquare$  P { text-indent: 5mm }

#### Заголовок

Это параграф с выравниванием по краям. Если много текста в обзаце, это сразу видно. Это параграф с выравниванием по краям. Если много текста в обзаце, это сразу видно. Это параграф с выравниванием по краям. Если много текста в обзаце, это сразу видно.

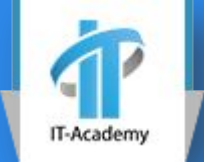

- line-height: normal|*расстояние*|inherit
- letter-spacing: normal|*расстояние*
- word-spacing: normal|*расстояние*
	- PRE.style\_1 { line-height:2em;
	- letter-spacing: 7em}
	- PRE.style\_2 { line-height: 9em;
	- letter-spacing: 1em}

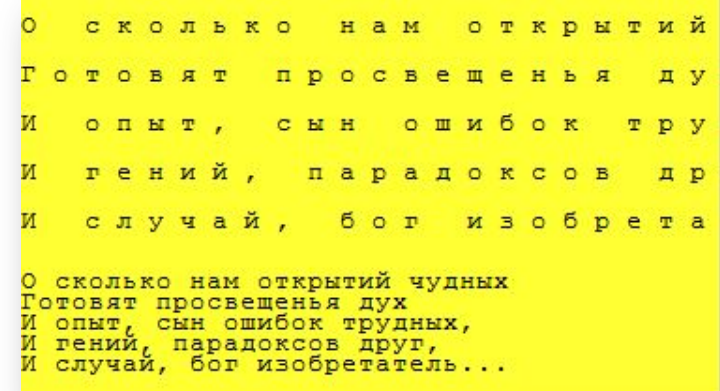

- div.ws\_01 {white-space: nowrap;}
- div.ws\_02 {white-space: pre-line;}
- div.ws\_03 {white-space: pre;}
- <div class="ws\_0N">
- white-space: nowrap;
- #!/usr/bin/env python
	-
- print 'Hello. I am a python program.'
- name = raw\_input("What is your name?")
- print "Hello there, " + name + "!"</div>

white-space: nowrap; #!/usr/bin/env python print 'Hello. I am a

white-space: pre-line; #!/usr/bin/env python print 'Hello. I am a python program.'  $name = raw input("What is your name?")$ print "Hello there, " + name + "!"

white-space: pre; #!/usr/bin/env python print 'Hello. I am a python program.'  $name = raw input("What is your name?")$ print "Hello there, " + name + "!"

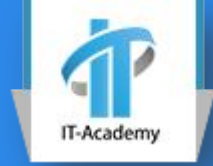

### white-space

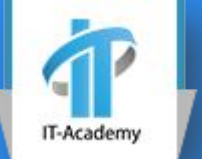

- font: «*начертание» «вид строчных букв»* «*жирность»* «*размер»*/«*высота строки текста»* «*имя шрифта»*
- *H6 { font: italic 12pt Verdana }*

Заголовок №3

### Параметры тени у текста

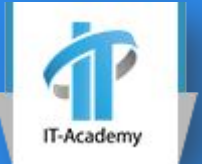

- text-shadow: none | *цвет горизонтальное смещение вертикальное смещение радиус размытия*
	- $\blacksquare$  H6 {text-shadow: black 1mm 1mm 1px }
	- $\textsf{H6}$  {text-shadow: #F00 -3px -6px 3px }

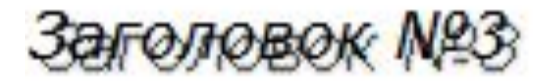

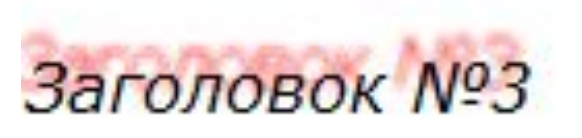

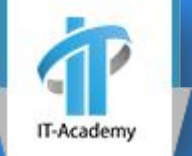

### ВАШИ ВОПРОСЫ?